**Modul ZEMĚPIS**

**Pracovní list**

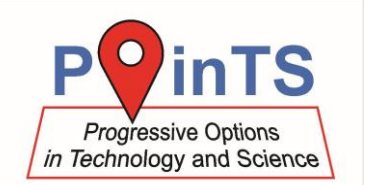

## **Jak se tvoří mapa**

### **Výsledky:**

- 1. Mapa krajů.
	- a) Vložte sem vytvořenou mapu krajů:

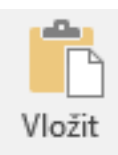

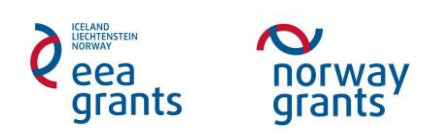

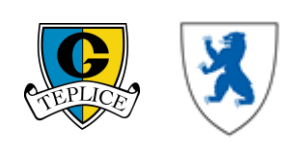

# **Modul ZEMĚPIS**

### **Pracovní list**

#### **Úkoly:**

2. Mapa velkoplošných chráněných oblastí ČR v roce 1997

Nyní vytvořte mapu ochrany přírody ČR následujícího zadání:

- Využijte vrstvy "vch50\_97" a "okresy"
- Zeleně budou zobrazeny velkoplošné chráněné oblasti a budou popsané černou barvou
- Okresy budou mít černý obrys a budou bez výplně
- Mapa bude obsahovat měřítko a aspoň jednoduchou legendu, dále bude mít nadpis a vpravo dole bude napsáno vaše jméno s rokem vytvoření mapy
- Mapu vyexportujte jako obrázek.jpg a uložte do počítače

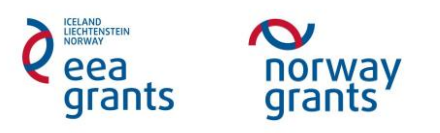

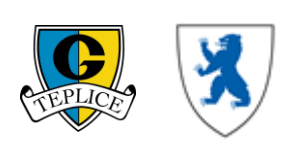

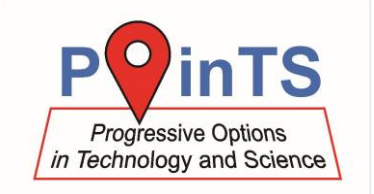

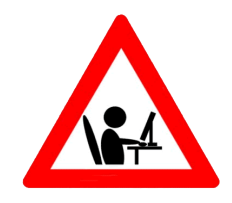

## **Modul ZEMĚPIS**

**Pracovní list**

#### **Výsledky:**

a) Vložte sem printscreen mapy velkoplošných chráněných oblastí ČR v roce 1997

- b) Na základě datové vrstvy obce vyplňte následující údaje: a. Velkoplošné chráněné území s nejvyšší rozlohou (doplňte i
	- okres(y), ve kterém se nachází):
	- b. Velkoplošné chráněné území s nejnižší rozlohou (doplňte i okres(y), ve kterém se nachází):
	- c. Nejbližší velkoplošné chráněné území:

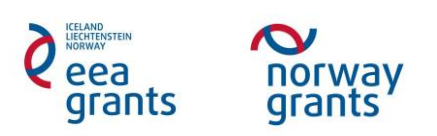

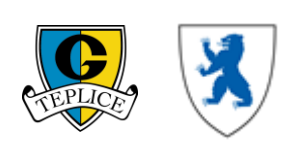

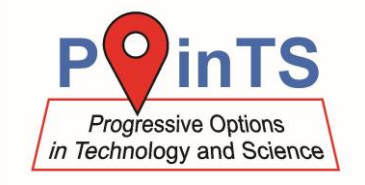

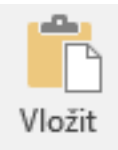

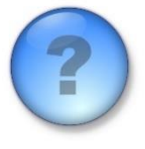